### MP3 – Speech and Speaker Recognition with Nearest Neighbor

**ECE417 – Multimedia Signal Processing**

**Fall 2017**

### **Goals**

### •**Given a dataset of N audio files:**

- **Features**
	- **Raw Features, Cepstral (Hz), Cepstral (Mel)**
- **Classifier**
	- **k-NN**
- **Tasks** 
	- **Speaker Recognition**
	- **Speech Recognition**

# The High-Level System

**Files Read In and Store Data with Class Labels**

**Original Data** 

**Windowing and Feature Extraction**

**Use Nearest Neighbor to Classify Data Segment**

**Evaluate and Report Results**

**100 Audio Files (4 speakers\*5 words\*5 reps).**

**Do pre-processing (e.g., resizing), and store.**

**Slide window down the signal stream using some overlap. Compute cepstrum for each windowed segment in each signal (file).**

**Compute distance between the features in the one signal and features in other signals. Which one(s) is(are) closest?**

**Report accuracy in tables and graphs.**

### The Data

#### • **100 different audio files**

- **4 speakers: A,B,C,D.**
- **5 digits: 1,2,3,4,5.**
- **5 utterances (instances) of each digit: a, b, c, d, e.**

#### • **File format**

• **[Speaker][Digit][Instance].wav**

#### • **Example:**

- **A = {A1a, A1b, A1c, A1d, A1e, A2a, …, A2e, A3a, …, A3e, A4a, …, A4e, A5a, …, A5e}**
- $|A| = 25$

#### • **Each audio file is called an observation.**

## Audio Extraction and Storage

- **Each file is a .wav file with sampling freq = 22050 Hz.**
- **Use audioread to read in the data.**
	- [data, Fs] = audioread(wav\_name)
- **Result is a stereo vector (2 channels); take the left channel.**
	- data $(:,1)$
- **Use linear interpolation (imresize) to resize each signal to the same length (e.g., T = 10000 samples)**
	- imresize(data(:,1), $[T,1]$ );
- **Store the resized, left channel of each signal.**

### Signal Pre-Conditioning (signal  $\rightarrow$  frames)

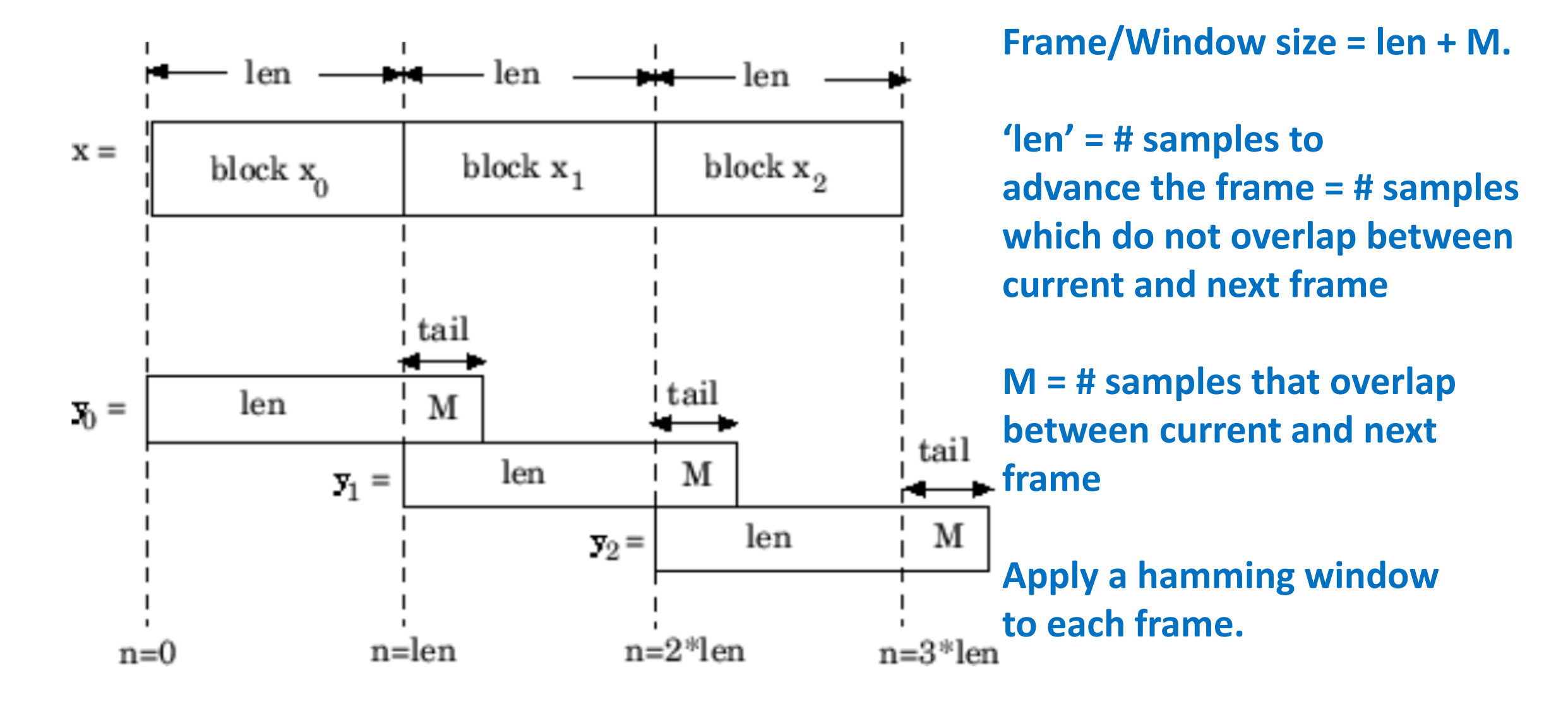

### Signal Pre-conditioning (signal  $\rightarrow$  frames)

- **Speech is a non-stationary, time-varying signal.**
- **For most phonemes, the properties of the speech remain invariant for a short period of time (5-100 ms).**
- **Separate the signal into overlapping frames or windows; slide the frame in time down the length of the signal.**
	- **10% overlap**
	- **Example: If window size = 100 samples, overlap size = 10 samples. Then, (from prev slide) len = 90, M = 10, len + M = 100**
- **Multiply frame with a Hamming window to reduce side lobes.**
- **Complete the missing parts in sig2frames.m**
	- frames = sig2frames(signal, Nw, No) % Nw = window size, No = overlap size

## Frame  $\rightarrow$  Cepstrum (Hertz Scale) • General formula:  $c[n] = \mathcal{F}^{-1} \log |\mathcal{F}(x[n])|$

- Inbuilt **fft**, **ifft** functions in **Matlab** are useful here (you don't need to implement FFT yourself!)
- Calculate the **cepstrum for each frame**. For each signal, you get an **NFFT x Nf matrix** , **Nf = # frames, NFFT = # number of FFT points**.
- But we only care about **the first Ncc = 12 coefficients**, so the matrix reduces to **Ncc x Nf.** Each col. is a vector of cepstral coeffs.
- **Complete the missing parts in cepstrum.m**
	- function CC = cepstrum(signal, Ncc, Nw, No) % here Ncc = 12, CC = [Ncc x Nf]
- Unroll this matrix (CC) into a **single column vector** that is **(Ncc\*Nf)x1**.

## The Cepstrum (Example Plot)

• Example: Cepstrum with the first coefficient removed.

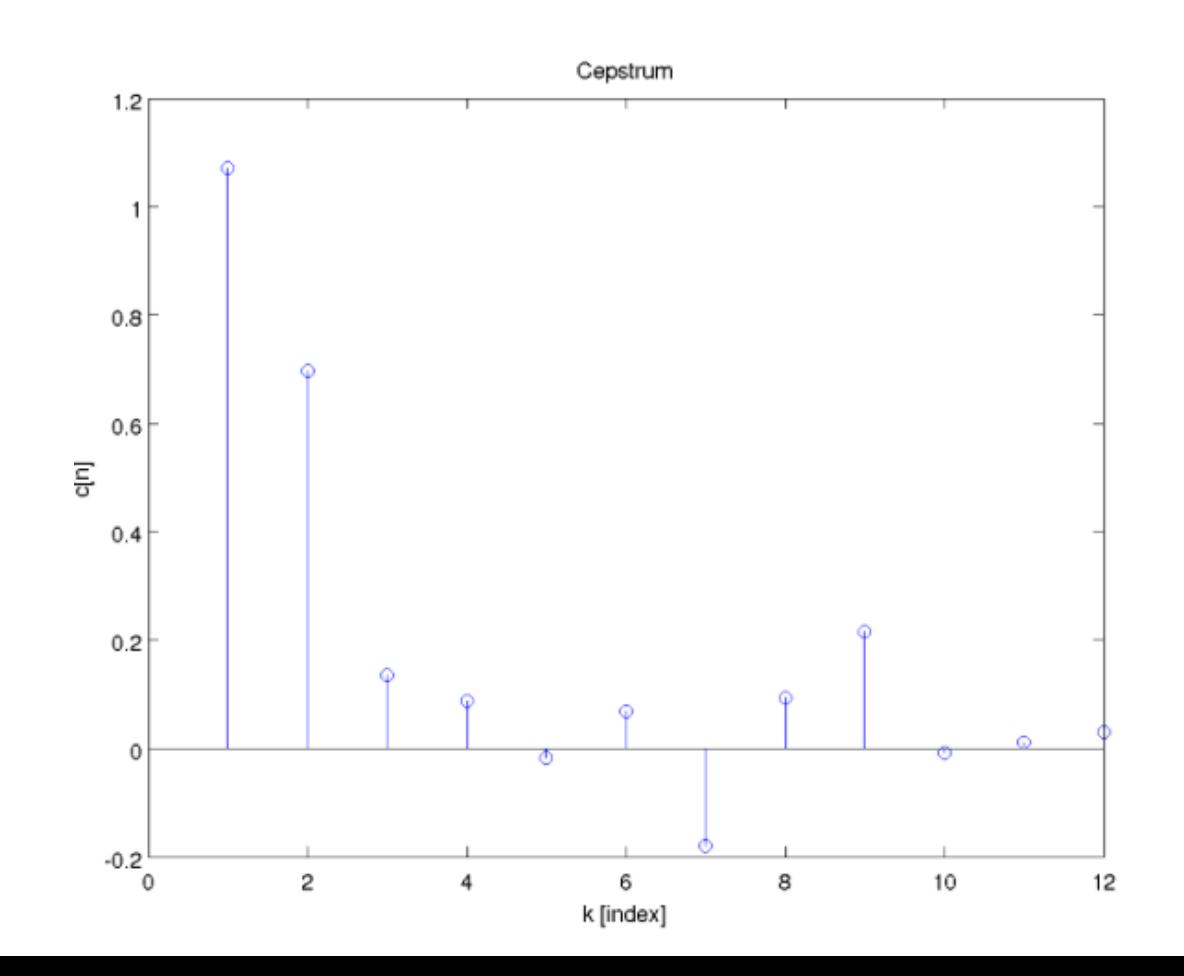

### $Signal \rightarrow Mel$  Frequency Cepstral Coeff (MFCC)

- Pre-emphasize signal and convert resulting signal to frames (sig2frames).
- Compute Mel Filterbank Weights, H
	- H =  $[M \times K]$ , M = # Mel Filters, K = NFFT/2 + 1. Each row of H is a filter.
	- Use  $[H, f]$  = melfilterbank(M, K, R, Fs); % M = 26, R =  $[0 \text{Fs}/2]$ .
- Compute Average Magnitude Spectrum for each frame and save in X. (X = [NFFT x Nf])
- Apply H on X to get Y (Mel magnitudes).
	- Make sure to sum the filtered spectrum for each Mel filter. This will give Mel magnitudes.
	- $Y = [M \times Nf]$
- IDCT of  $log()$ 
	- $CC = idct(log(max(1e-6, Y)))$ ; %  $[M \times Nf]$
- But we only care about the first Ncc = 12 coefficients, so the matrix reduces to Ncc x Nf.
- **Complete the missing parts in mfcc.m**
	- CC = mfcc(signal, Ncc, varargin); % here Ncc = 12, CC = [Ncc x Nf]
	- Example:  $CC = mfcc(signal, Ncc, 'Nw', Nw, 'No', No, 'M', 26, 'Fs', Fs, 'R', [0 Fs/2]);$
- Unroll this matrix (CC) into a single column vector that is (Ncc\*Nf)x1.

### Mel Filterbank

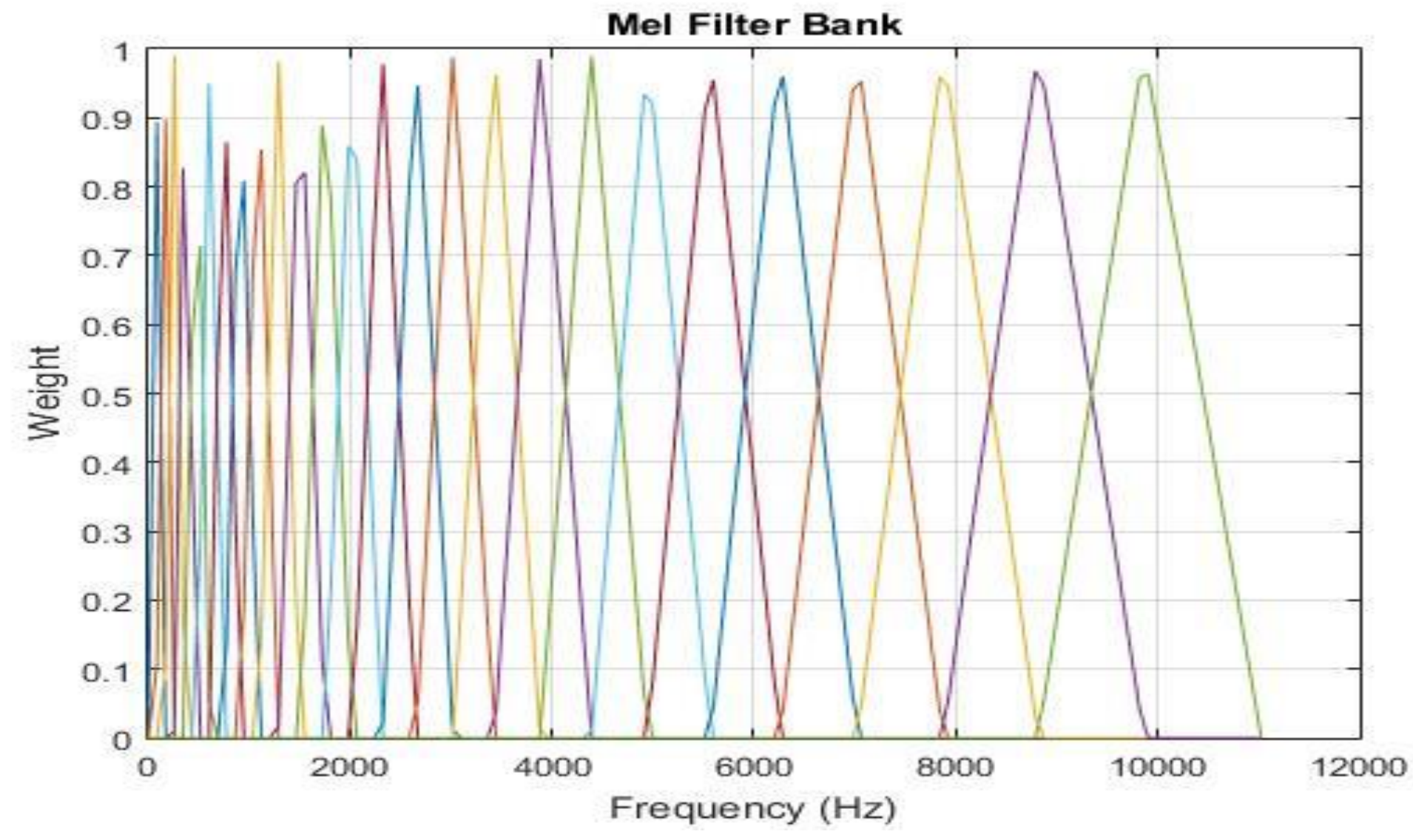

### Overall Procedure

- **Read all audio files** (wavread), and do **imresize** to get uniform lengths.
- **Compute features:**
	- **Cepstrum/MFCC: Apply a sliding window**, **overlap 10%,** and **compute the cepstrum/MFCC** for each frame. Consider different window sizes 100, 500, 10000.
	- Raw Features: One long vector of audio samples from the entire wav file.
- Put all the **cepstra/MFCC/raw features** for each file's frame into a **single feature vector.**
- **For each vector, perform 1-NN and 5-NN using leave-N-out strategy**:
	- Remove all data corresponding to the test speaker when doing **speech** recognition.
	- *Remove all data corresponding to the test digit when doing speaker recognition*

## Overall Procedure (leave-N-out)

- Speech Recognition: (Speaker Independent)
	- Test = A1a.wav. Then, Test Spk = A, Test Digit = 1
	- Train =  ${B^*}$ ,  ${C^*}$ ,  ${D^*}$ . Thus, exclude all  ${A^*}$  files (N = 25).
	- Run k-NN. If digit classified by k-NN = 1, then no error. Else, there is an error.
	- Repeat these steps treating every wav file as test datum.
- Speaker Recognition: (Text Independent)
	- Test = A1a.wav. Then, Test Spk = A, Test Digit = 1
	- Train =  ${A[2-5]^*}$ , B $[2-5]^*$ , C $[2-5]^*$ , D $[2-5]^*$ }. Thus, exclude all  $*1^*$  files (N = 20).
	- Run k-NN. If spk classified by k-NN = A, then no error. Else, there is an error.
	- Repeat these steps treating every wav file as test datum.

### Results (Matlab Output)

> datadir = '/ws/ece417/hw3/speechdata' > run(datadir)

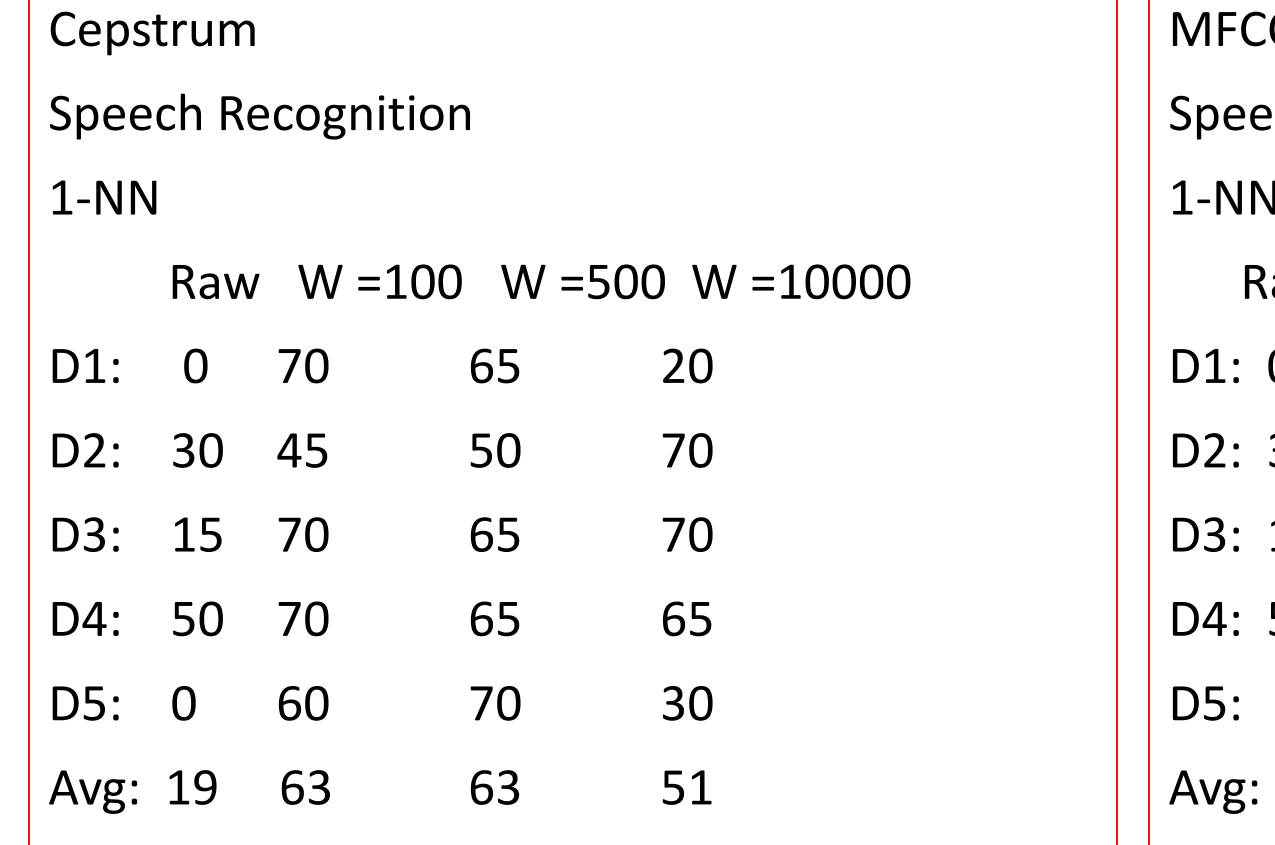

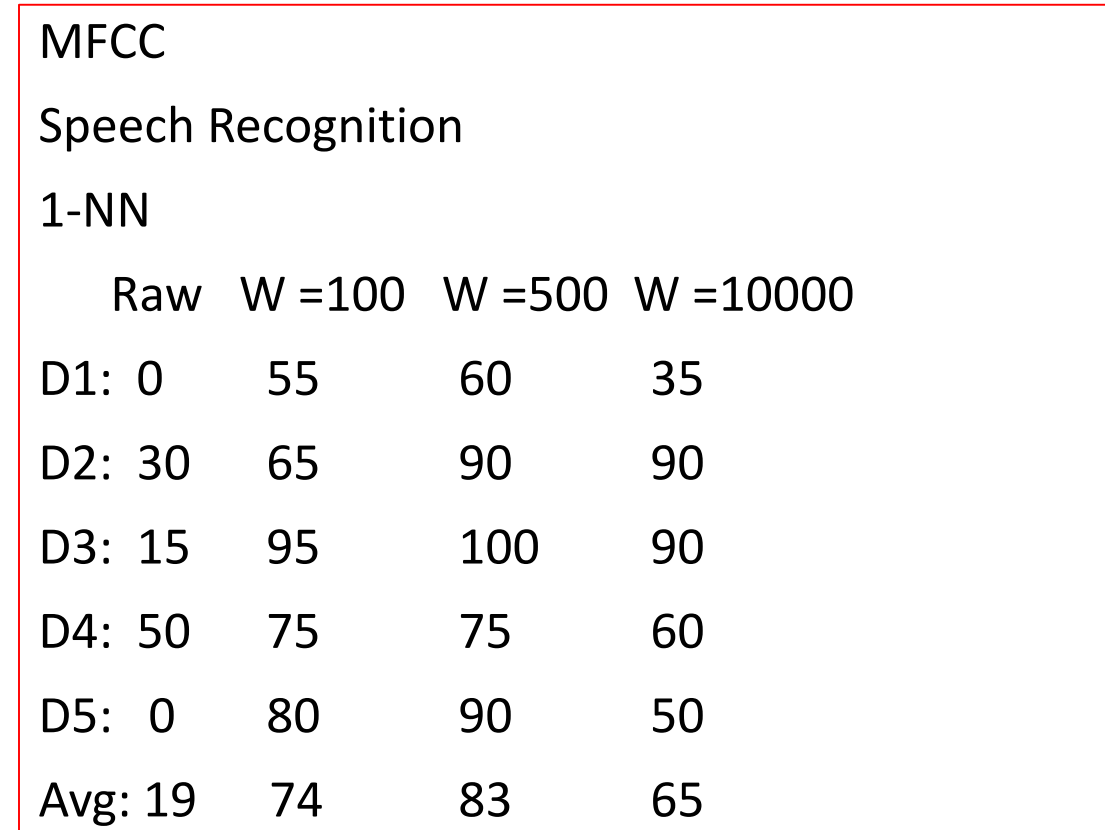

# Results (Tables)

- Tables for the 1NN and 5NN results for each speaker, digit, and avg accuracy in both cases.
- Run this for the raw features and cepstrum/MFCC (3 window sizes  $(100,500,10000)$ ).
- Tabulate results in your write-up.

# Results (Graphs)

- Graphs for
	- Speech Recognition Accuracy vs. Window Length for Cepstrum/MFCC Using 1- NN (avg results sufficient; individual digits not reqd)
	- Speech Recognition Accuracy vs. Window Length for Cepstrum/MFCC using 5- NN (avg results sufficient; individual digits not reqd)
	- Repeat the above for Speaker Recognition with avg. results over speakers instead of digits.

## Example (Graphs)

Speaker Recognition Experiments (5-NN)

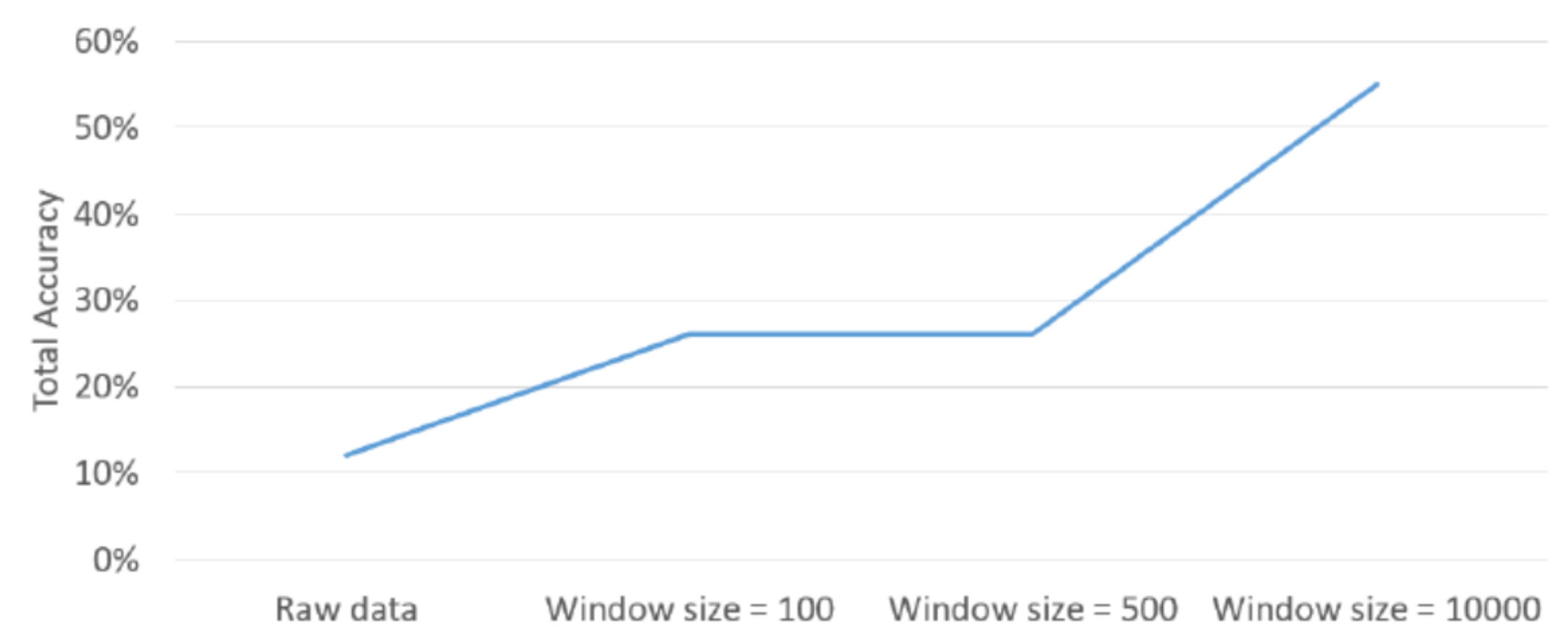

**Note: Graph is not representative of real results**

### Turn In

• Your writeup. Mention the 3 features, k-NN classifier, and your analysis in the discussion. All of your experimental results (in table form).

#### • Your Matlab code

- run.m: function run(datadir).
- sig2frames.m, cepstrum.m, melfilterbank.m, mfcc.m
- Other \*.m dependencies (no restriction on i/p or o/p arguments)
- run\_ec.m: function run\_ec(datadir). (Extra Credit part. On a separate file this time)

#### • Upload to Compass:

- MP3\_<NetID>.zip (Matlab code, members.txt. But no audio/image/video files.)
- MP3 <NetID>.pdf (write up)

### Piazza

- (Continue to) Post questions on Piazza.
	- However, I will not be able to respond to direct emails (related to MP\*) sent to my Webmail a/c.
- Keep your questions short (e.g. 1-3 lines) and crisp.
	- E.g. of a good question: "Why are we computing the Mel Filterbank weights only over half spectrum (NFFT/2 + 1 points) instead of full spectrum (NFFT) ?"
	- E.g. of a not-so-good question: "I do not understand MFCC from lecture notes or walkthrough although I have been reading this for the last 3 days. Can you provide some hints?"

(Note: Questions like these are likely to going to have a negative effect if you are working with a Professor or an internship mentor or a manager at your job.)